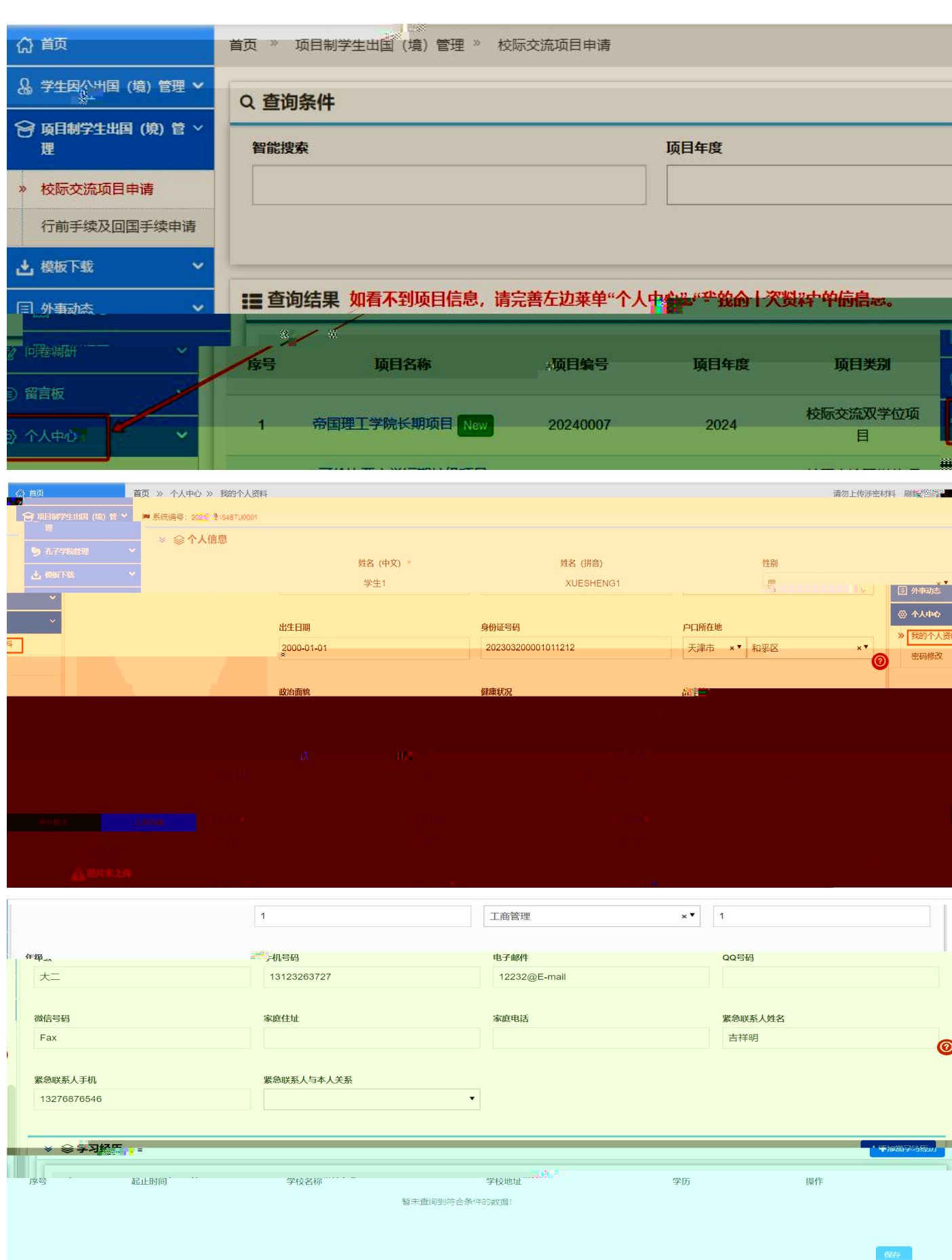

首次登录首先需要进入"个人中心"完善个人基本信息、学习经历等信息后,可直接申请海外

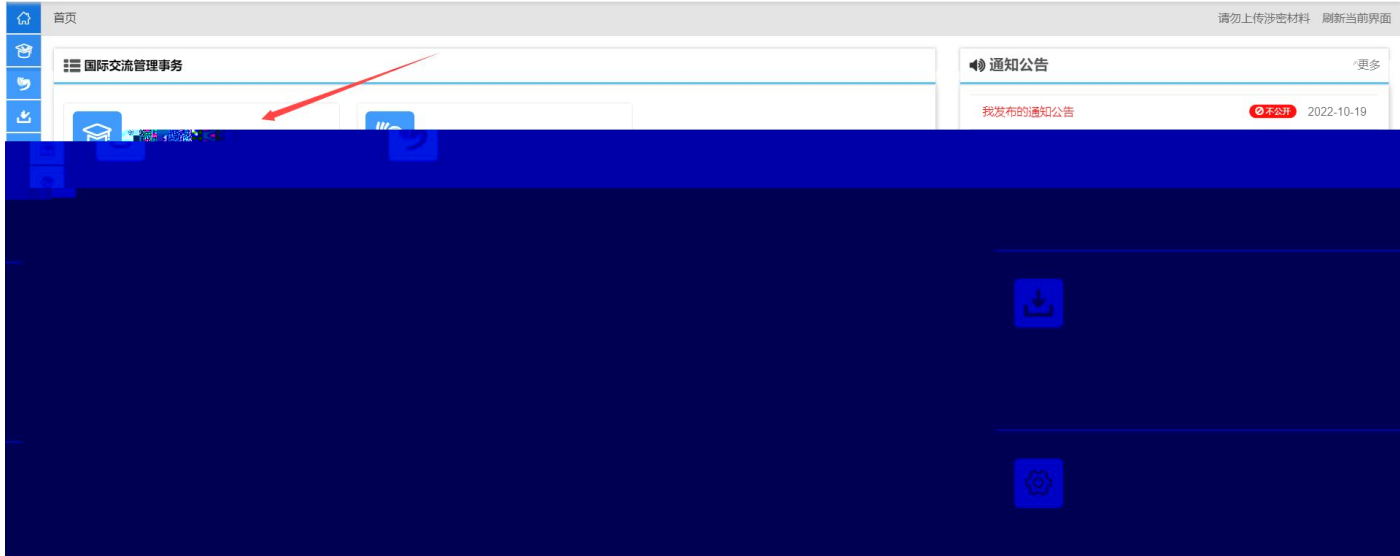

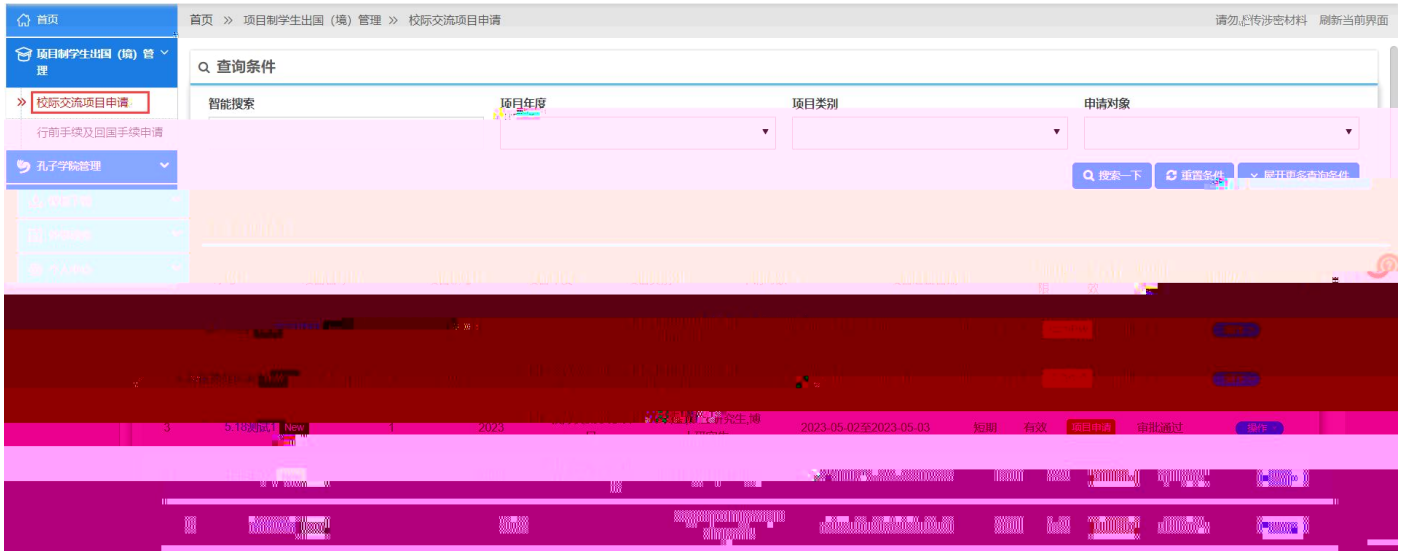

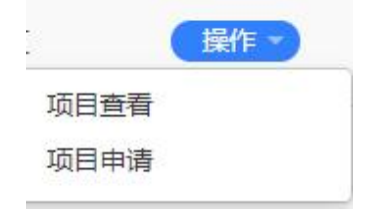

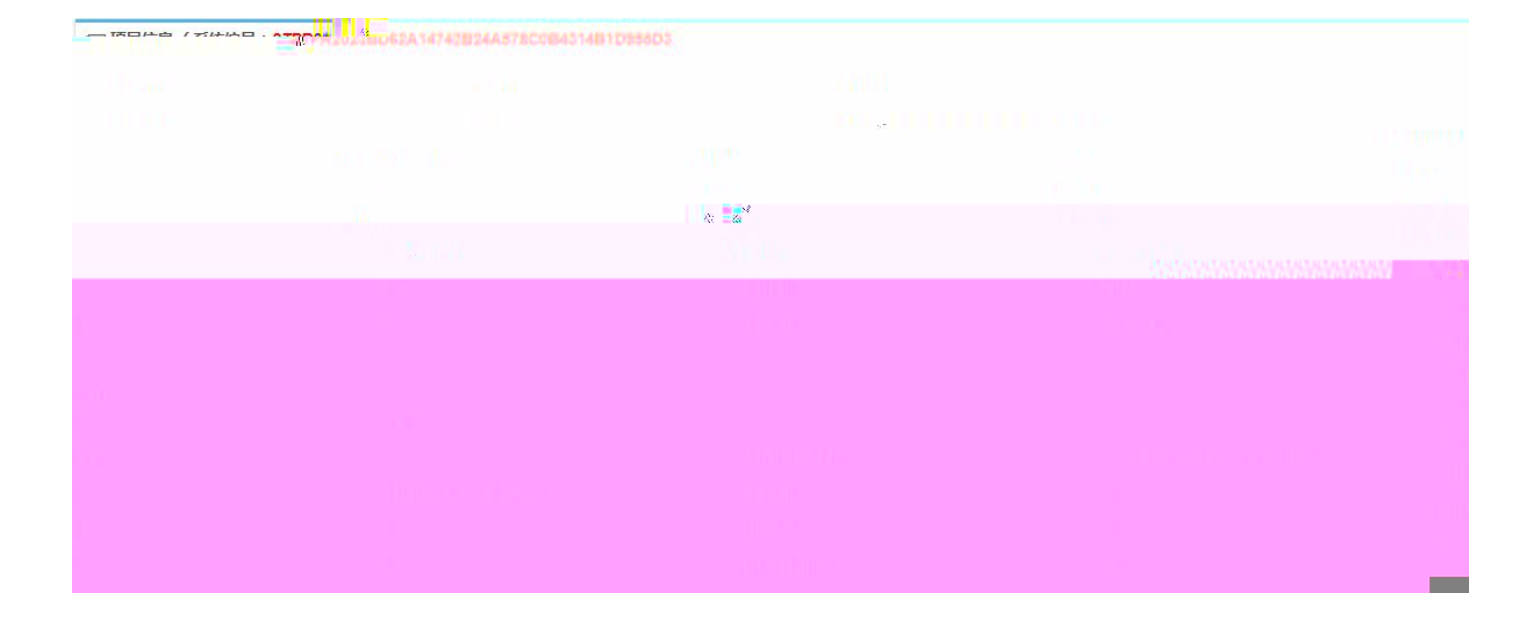

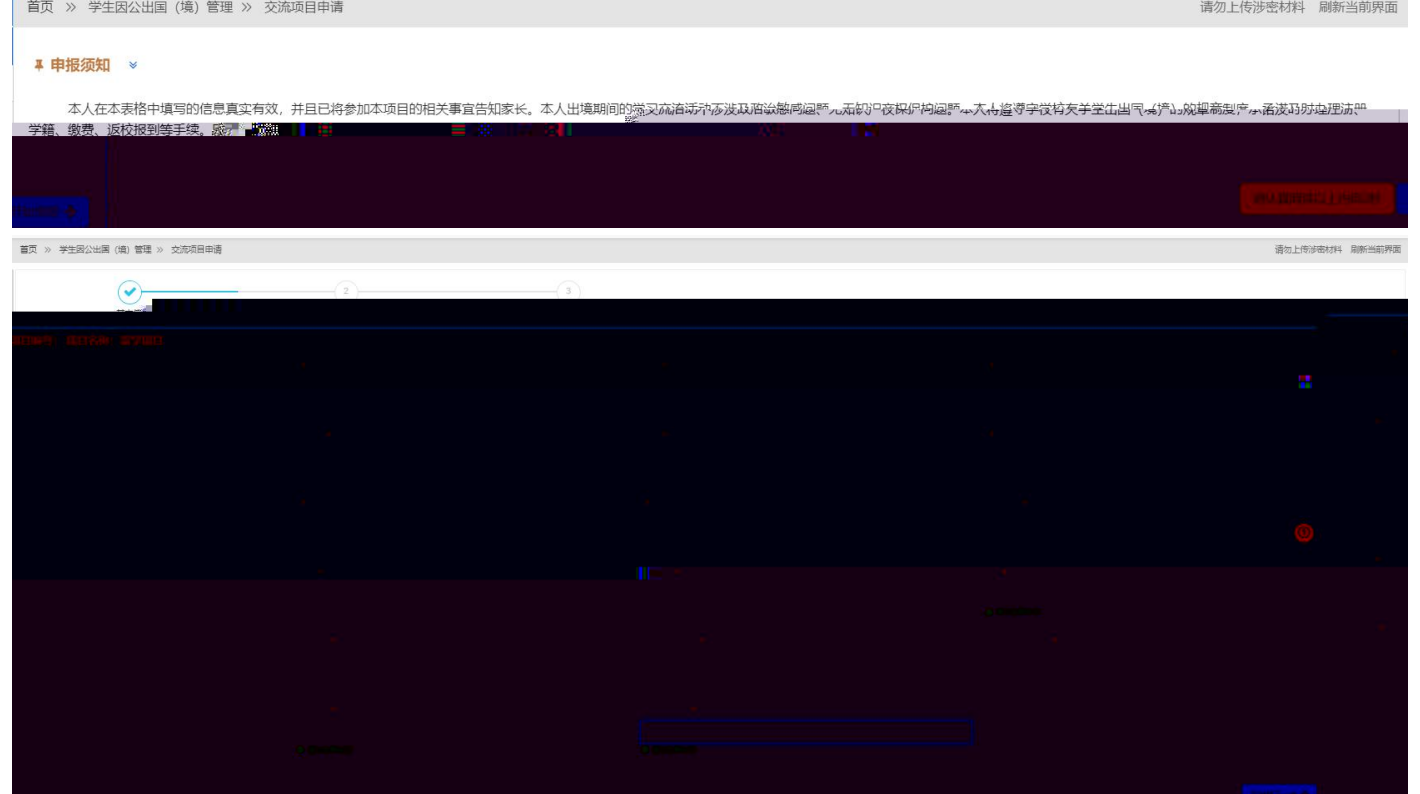

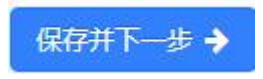

 $\mathbf{u}$ 

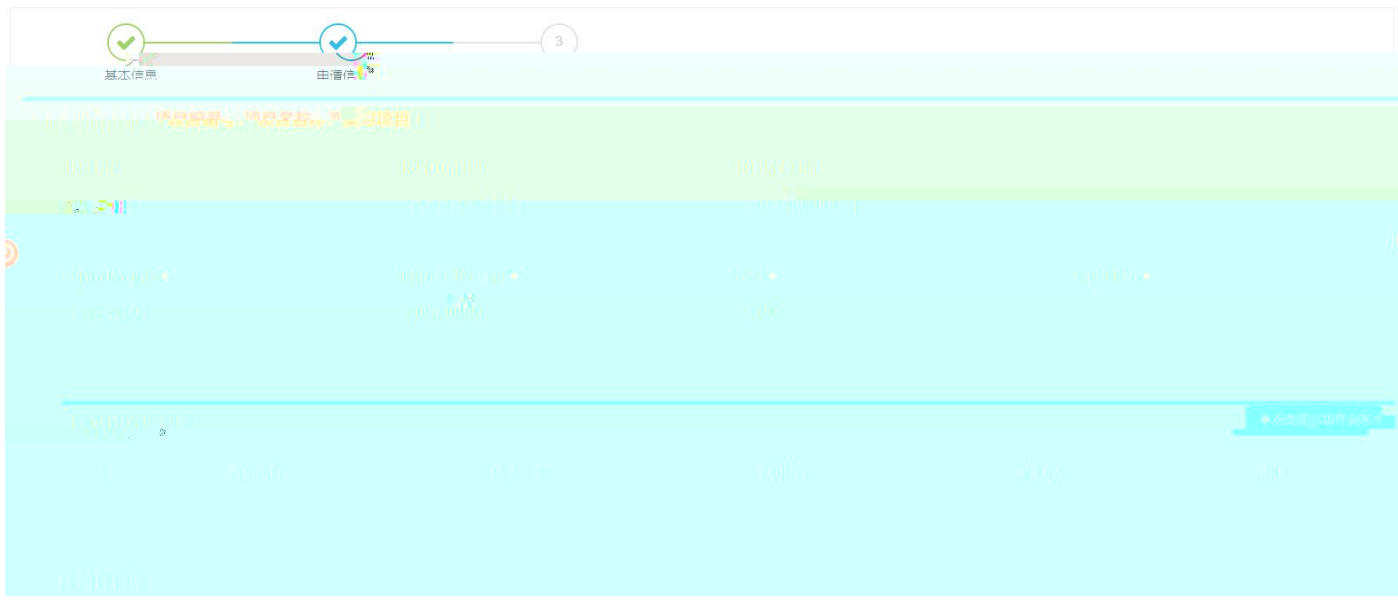

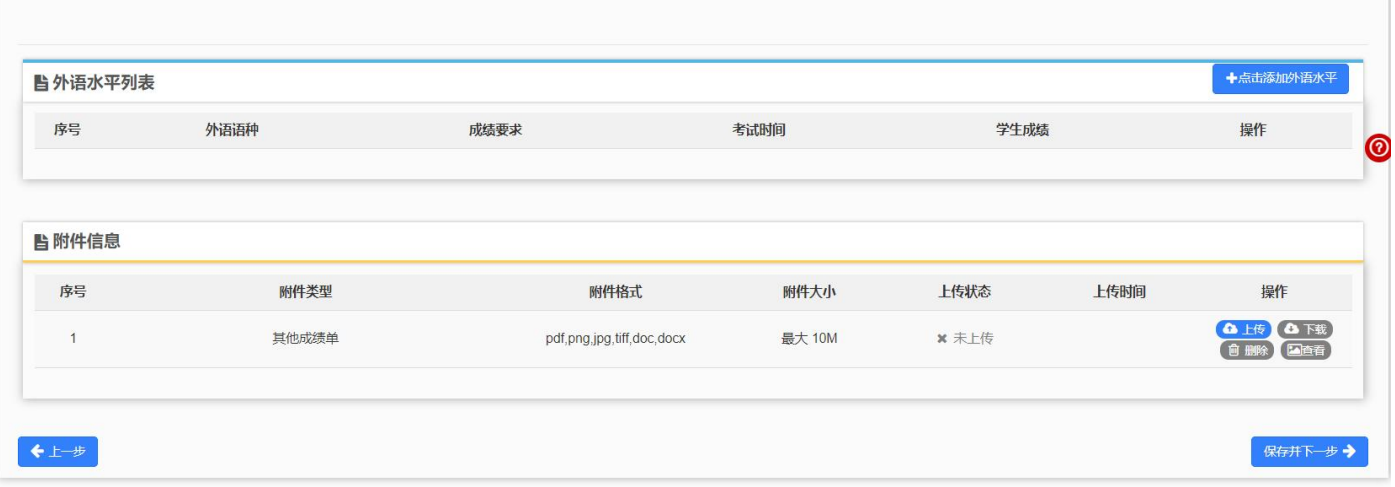

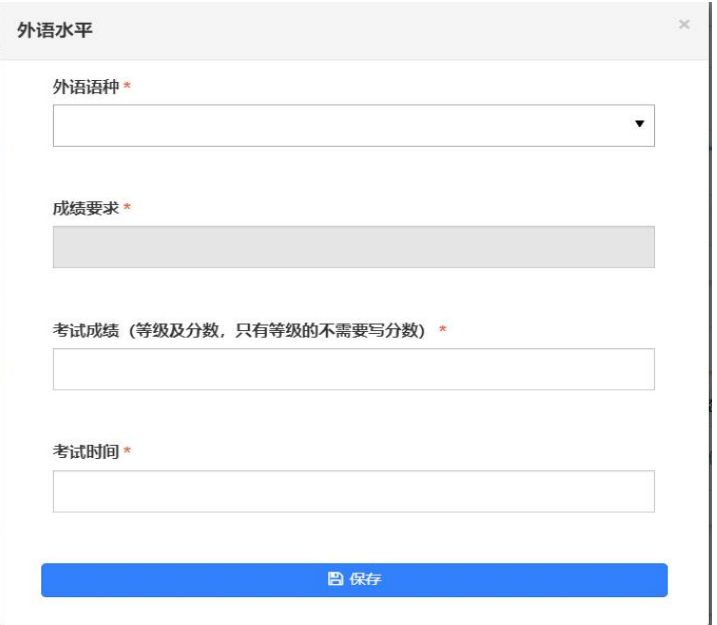

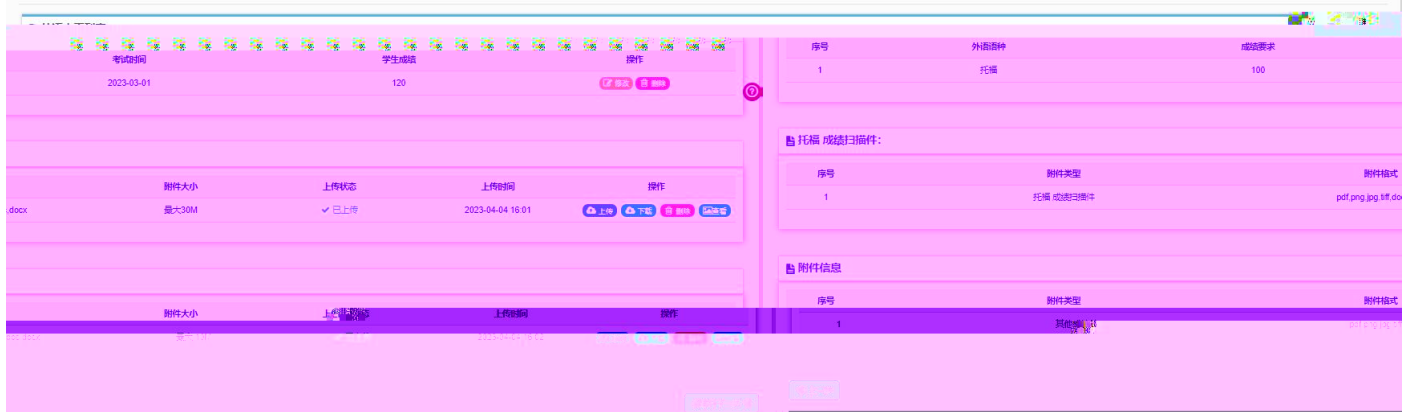

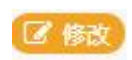

面删除)

## **日 完成并提交审核**

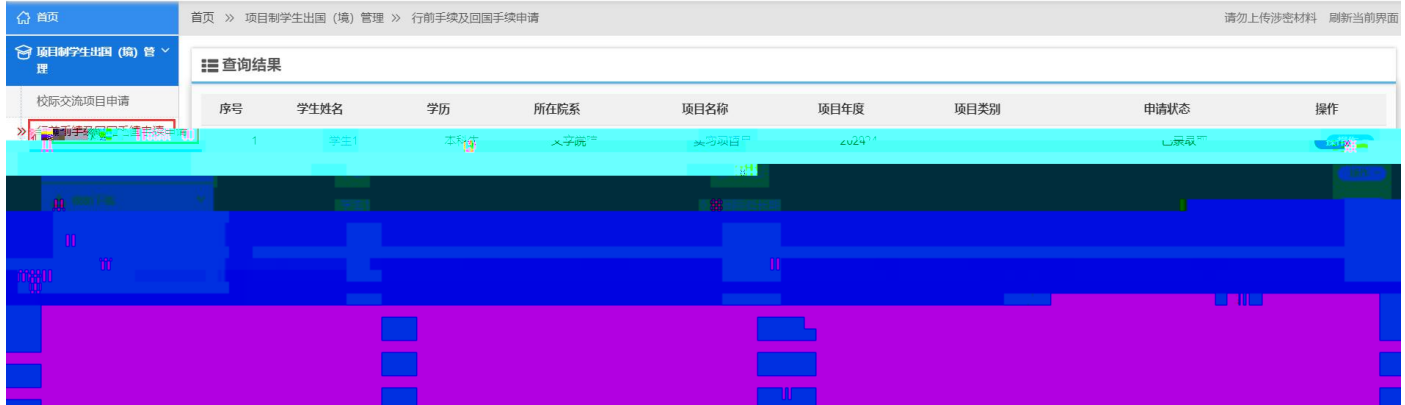

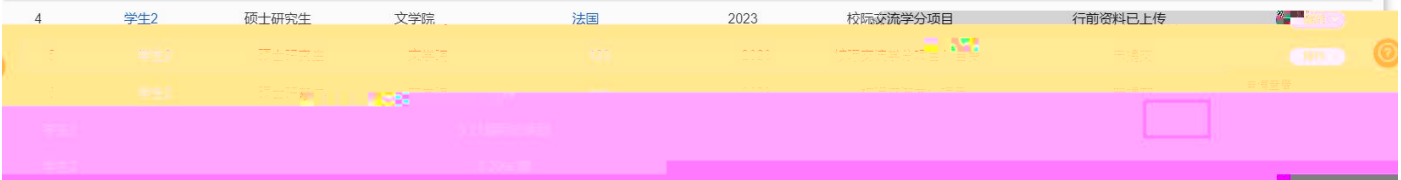

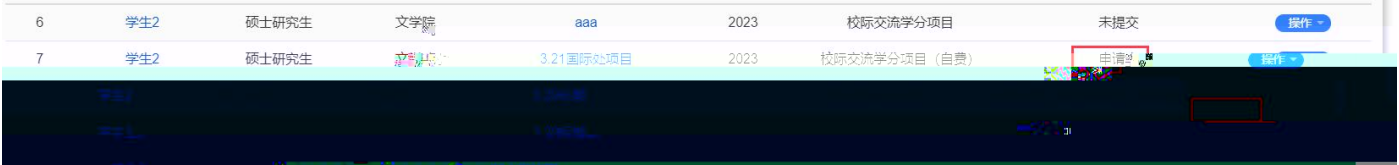

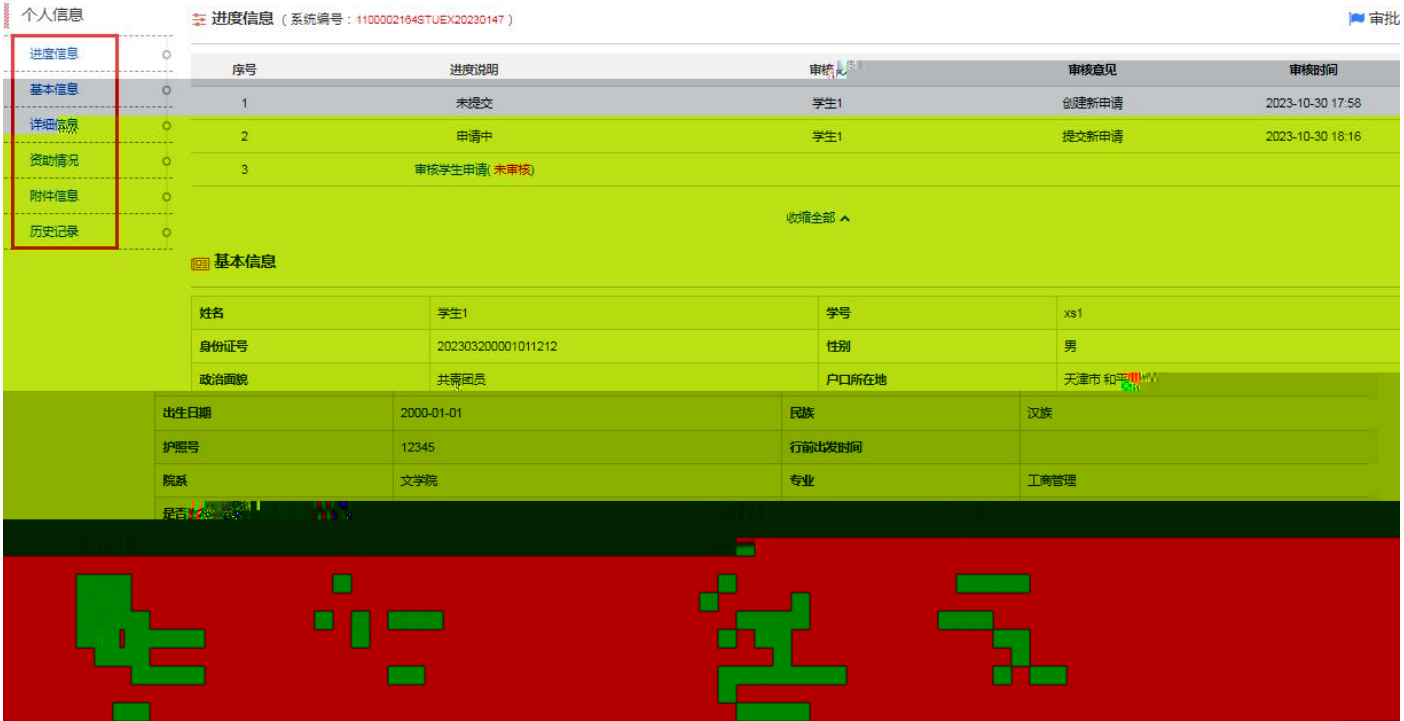

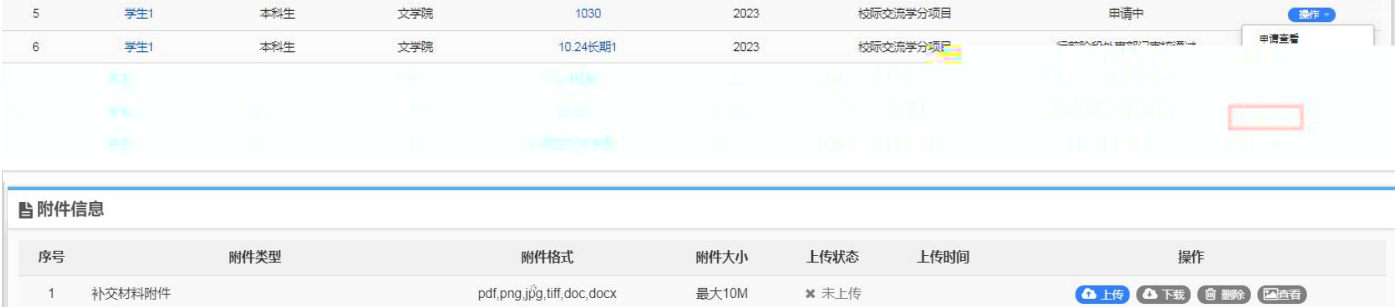

← 返回 保存→

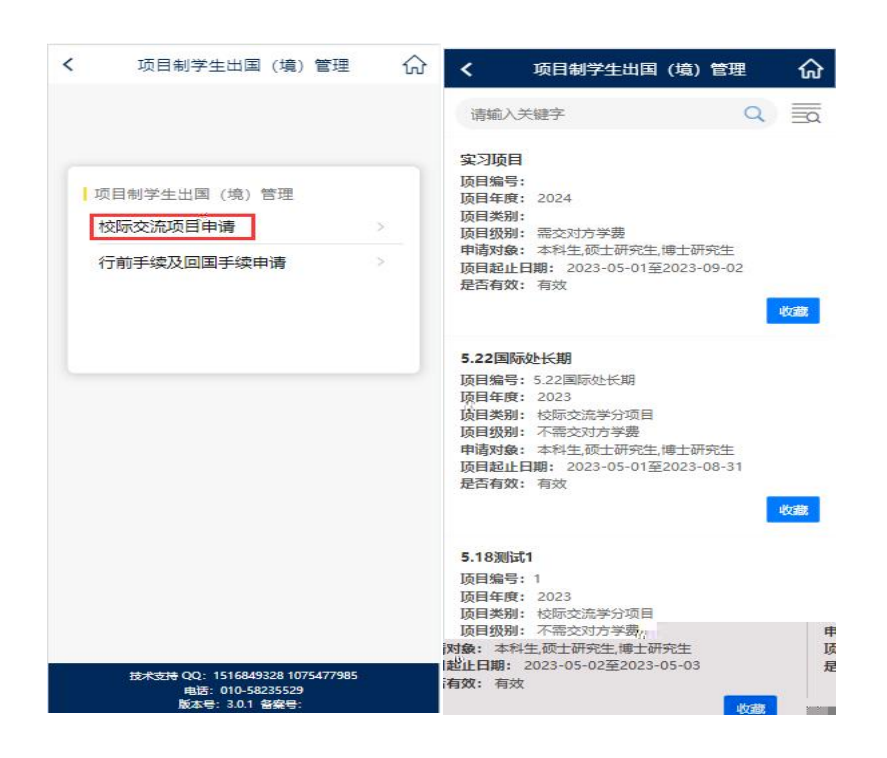